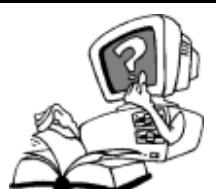

## **Fiche 10 « Je sais chercher des références de documents à l'aide du logiciel documentaire PMB »**

## **Qu'est-ce qu'un logiciel documentaire ?**

PMB est un logiciel de gestion et de recherche documentaire :

- la documentaliste y répertorie tous les documents du CDI
- les prêts des élèves y sont enregistrés
- il permet de trouver un document dans le CDI

## **Que puis-je trouver avec PMB ?**

Grâce à PMB, je peux retrouver :

- des livres
- des articles de périodiques
- mais aussi … des sites Internet spécialement choisis pour des collégiens

## **Comment utiliser PMB pour une recherche ?**

Pour accéder au logiciel qui est en ligne je peux :

- taper son **adresse** dans un navigateur : <http://docs.ac-toulouse.fr/col-salinis-auch/opac>
- ou bien me **connecter à l'ENT** et dans la barre d'outil, sous l'icône « livre » cliquer sur l'icône PMB.

Sur l'écran de recherche qui se présente ainsi, je choisis un ou plusieurs **mots clés** en fonction de ma recherche (ex : titre, auteur ou sujet) et je les saisis dans le **champ de recherche** puis je clique sur « Rechercher ».

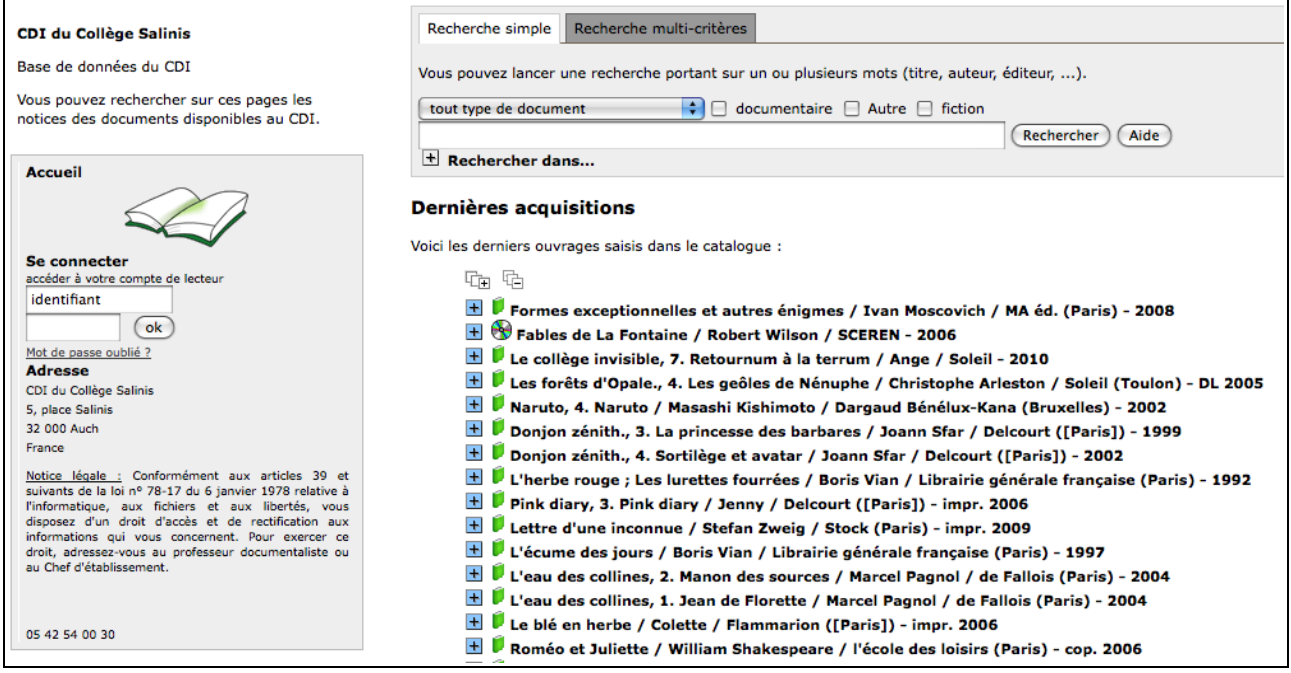

Je peux restreindre ma recherche en cochant « documentaire » ou « fiction ».

En réponse à ma recherche (ici « pharaons égypte ») j'obtiens des **notices** : ce sont des fiches descriptives des documents du CDI.

Elles décrivent le document et son contenu (auteur, titre, résumé, mots clés, emplacement dans le CDI et disponibilité).

Gliquer sur + me permet de voir entièrement la notice :

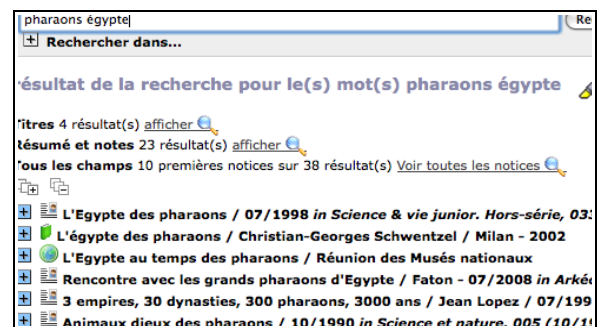

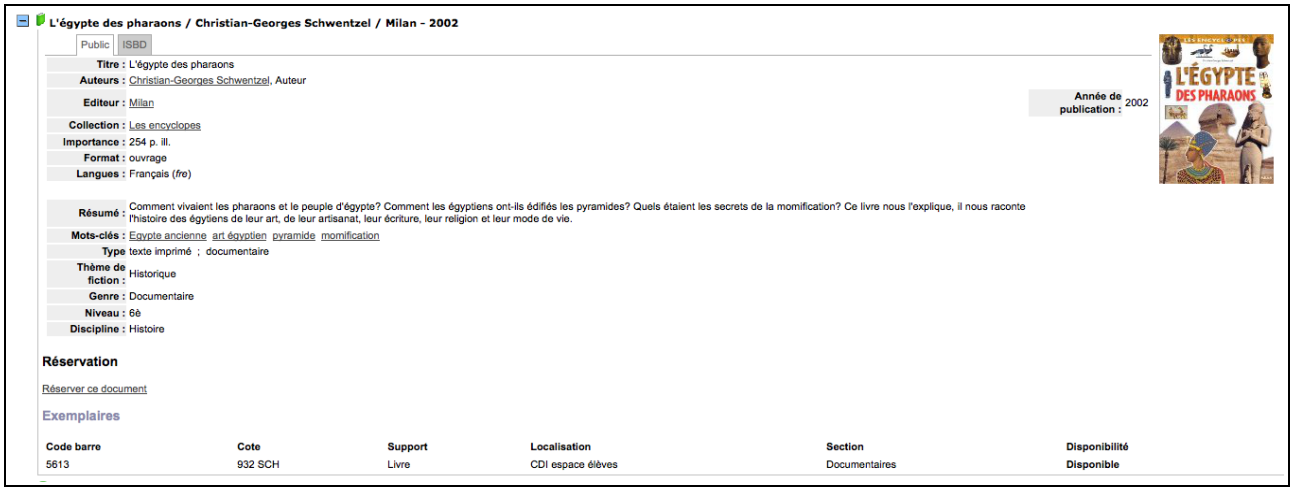

- Grâce à la **cote** je peux aller chercher le livre sur les rayonnages. Lorsque le document est emprunté par un autre élève, c'est indiqué sous « Disponibilité ».
- Quand le document est un article de périodique je dois relever le **nom du périodique**, son **n°** et sa **date** pour aller le chercher dans les boites d'archive des périodiques.

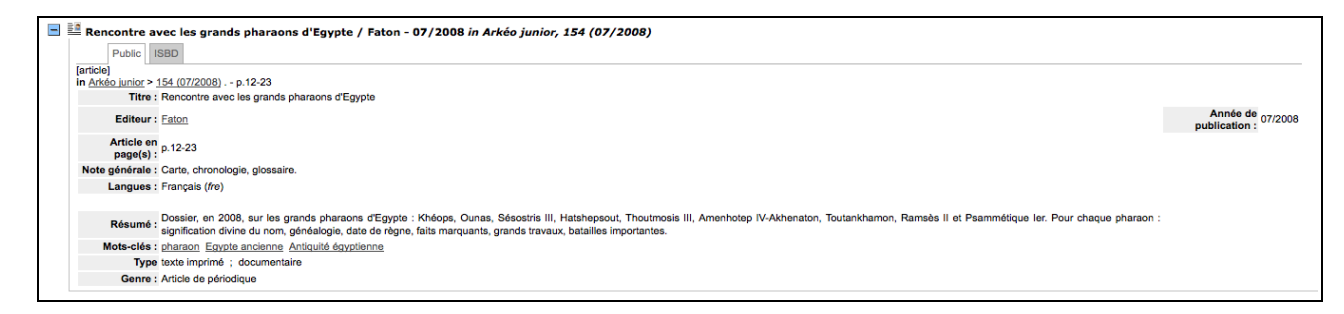

– Quand le document est un site internet, je n'ai qu'à **cliquer sur l'adresse** pour le consulter (penser à l'ajouter à mes favoris pour pouvoir le retrouver rapidement une autre fois).

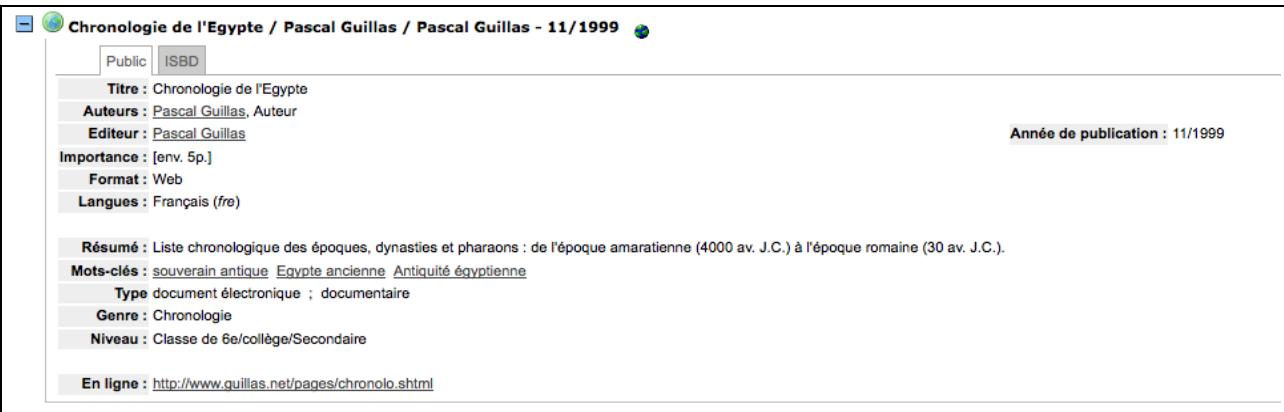